**Tech Notes** 

# **Voice Over IP - Per Call Bandwidth Consumption**

**Contents**

**[Introduction](#page-0-0) [Prerequisites](#page-0-1) [Requirements](#page-0-2)**  [Components Used](#page-0-3) **[Conventions](#page-1-0) [VoIP – Per Call Bandwidth](#page-1-1)** [Explanation of Terms](#page-2-0) [Bandwidth Calculation Formulas](#page-3-0) [Sample Calculation](#page-3-1) **[Configuring Voice Payload Sizes in Cisco CallManager and IOS Gateways](#page-3-2) [Impact of Changing Voice Payload Sizes](#page-4-0)  [Voice Activity Detection](#page-5-0) [RTP Header-Compression or Compressed RTP \(cRTP\)](#page-5-1)** [Heuristics for Compression](#page-6-0) **[Cisco Support Community - Featured Conversations](#page-6-1) [Related Information](#page-7-0)**

# <span id="page-0-0"></span>**Introduction**

One of the most important factors to consider when you build packet voice networks is proper capacity planning. Within capacity planning, bandwidth calculation is an important factor to consider when you design and troubleshoot packet voice networks for good voice quality.

This document explains voice codec bandwidth calculations and features to modify or conserve bandwidth when Voice over IP (VoIP) is used.

Note: As a complement to this document, you can use the **TAC Voice Bandwidth Codec Calculator** ( [registered](http://tools.cisco.com/RPF/register/register.do) customers only) tool. This tool provides information on how to calculate the bandwidth required for packet voice calls.

# <span id="page-0-1"></span>**Prerequisites**

#### <span id="page-0-2"></span>**Requirements**

There are no specific requirements for this document.

#### <span id="page-0-3"></span>**Components Used**

This document is not restricted to specific software and hardware versions.

**[TAC Notice:](http://kbase/kobayashi/news_training/whats_hot.shtml)** [What's](http://kbase/kobayashi/news_training/whats_hot.shtml) [Changing on TAC](http://kbase/kobayashi/news_training/whats_hot.shtml) **[Web](http://kbase/kobayashi/news_training/whats_hot.shtml)** 

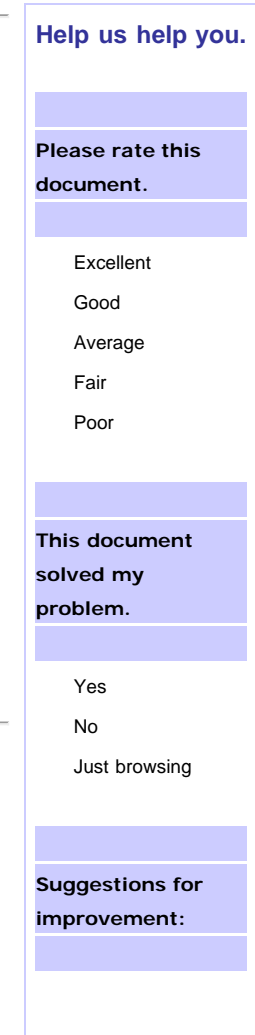

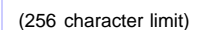

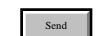

#### <span id="page-1-0"></span>**Conventions**

Refer to [Cisco Technical Tips Conventions](http://www.cisco.com/en/US/tech/tk801/tk36/technologies_tech_note09186a0080121ac5.shtml) for more information on document conventions.

# <span id="page-1-1"></span>**VoIP – Per Call Bandwidth**

These protocol header assumptions are used for the calculations:

- 40 bytes for IP (20 bytes) / User Datagram Protocol (UDP) (8 bytes) / Real-Time Transport Protocol (RTP) (12 bytes) headers.
- Compressed Real-Time Protocol (cRTP) reduces the IP/UDP/RTP headers to 2or 4bytes (cRTP is not available over Ethernet).
- 6 bytes for Multilink Point-to-Point Protocol (MP) or Frame Relay Forum (FRF).12 Layer 2 (L2) header.
- 1 byte for the end-of-frame flag on MP and Frame Relay frames.
- 18 bytes for Ethernet L2 headers, including 4 bytes of Frame Check Sequence (FCS) or Cyclic Redundancy Check (CRC).

**Note:** This table only contains calculations for the default voice payload sizes in Cisco CallManager or Cisco IOS® Software H.323 gateways. For additional calculations, including different voice payload sizes and other protocols, such as Voice over Frame Relay (VoFR) and Voice over ATM (VoATM), use the [TAC Voice Bandwidth Codec Calculator](http://tools.cisco.com/Support/VBC/do/CodecCalc1.do) ([registered](http://tools.cisco.com/RPF/register/register.do) customers only) tool.

#### **Note:**

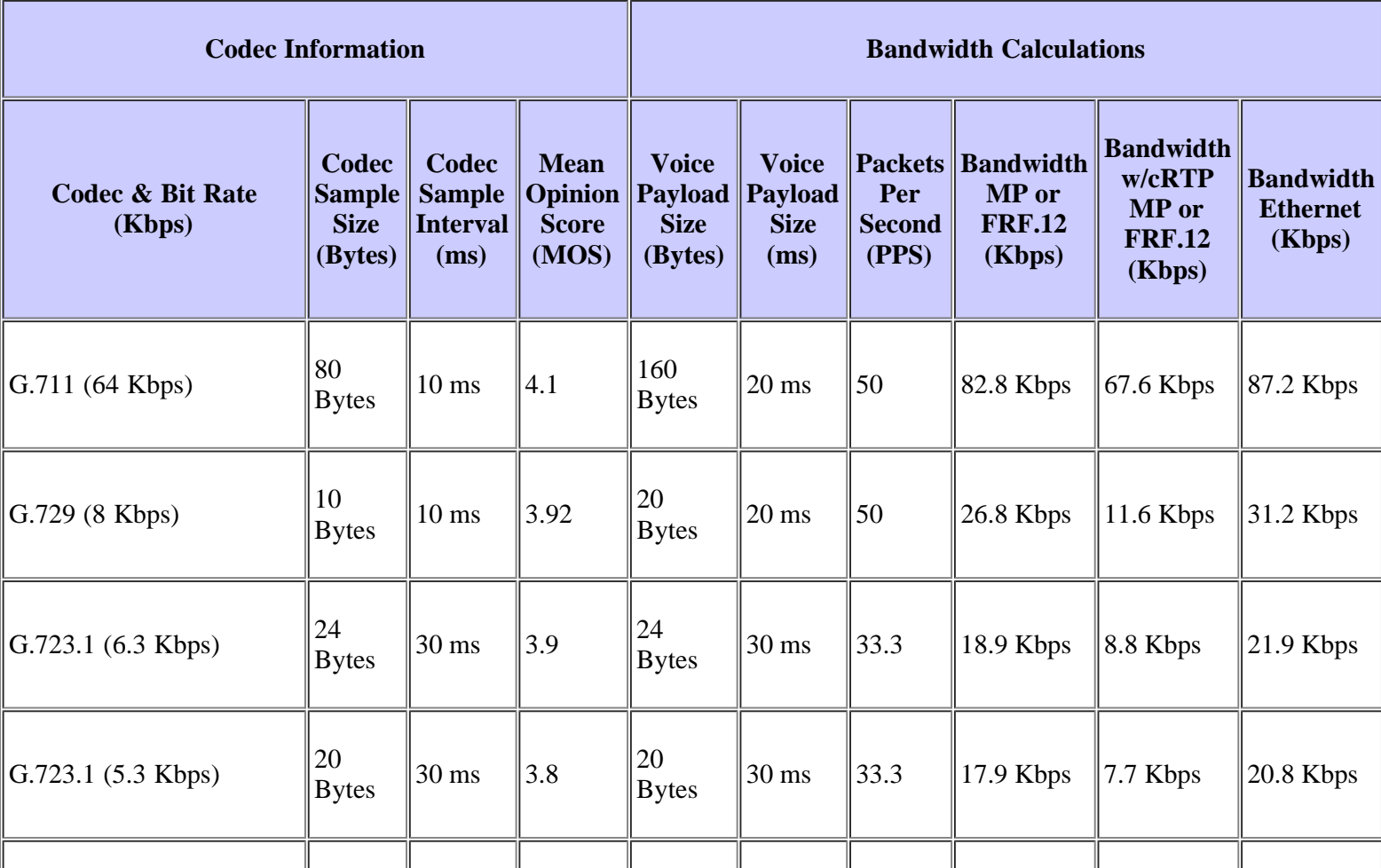

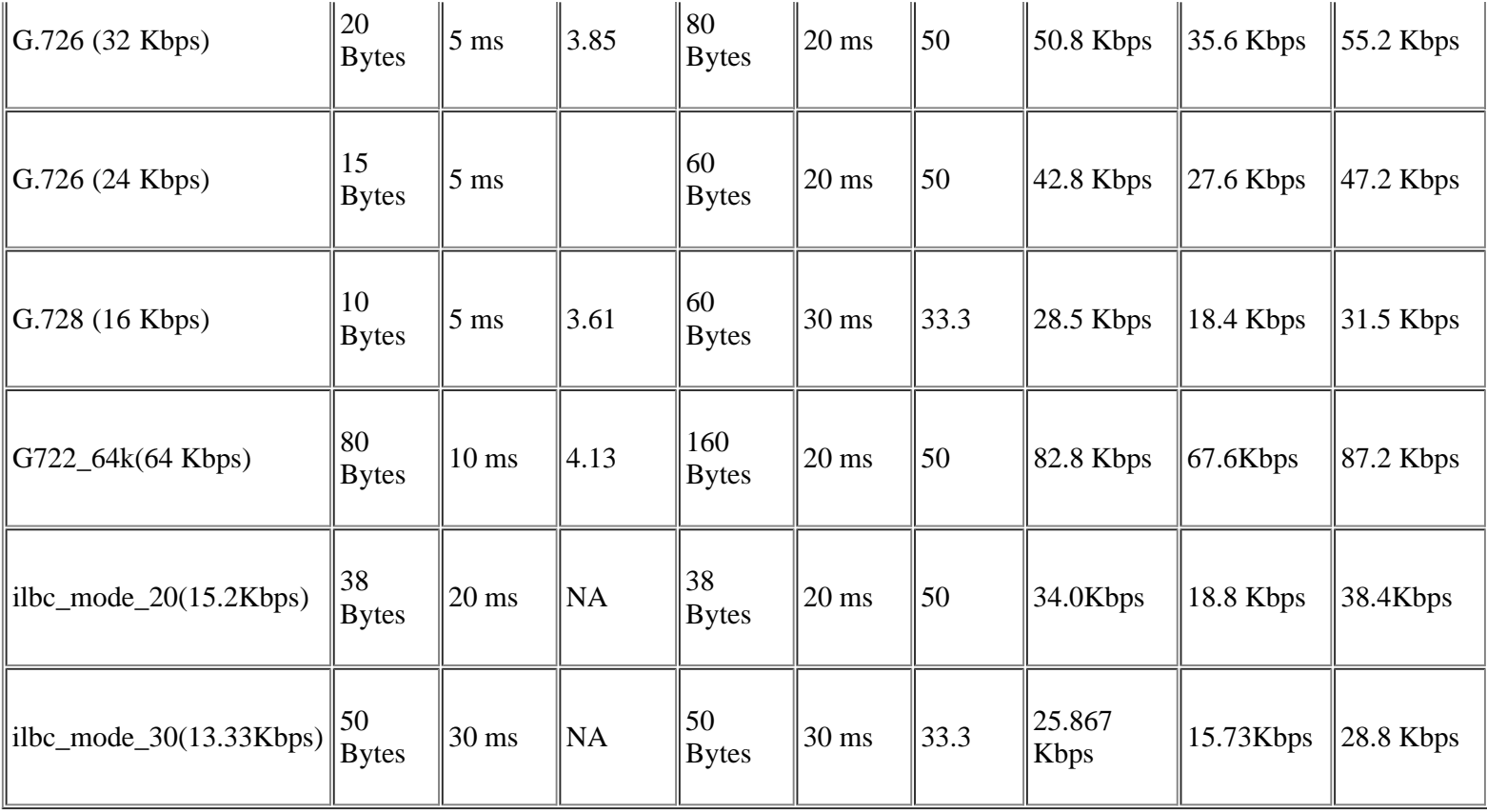

# <span id="page-2-0"></span>**Explanation of Terms**

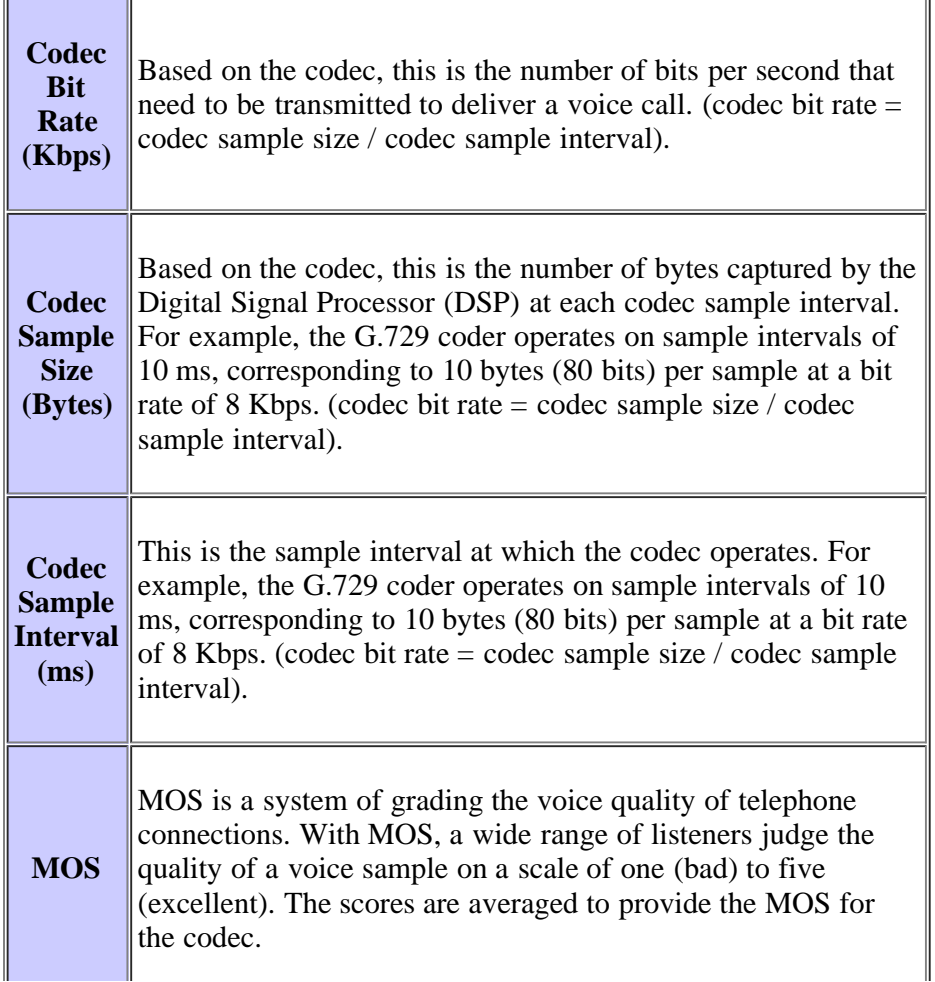

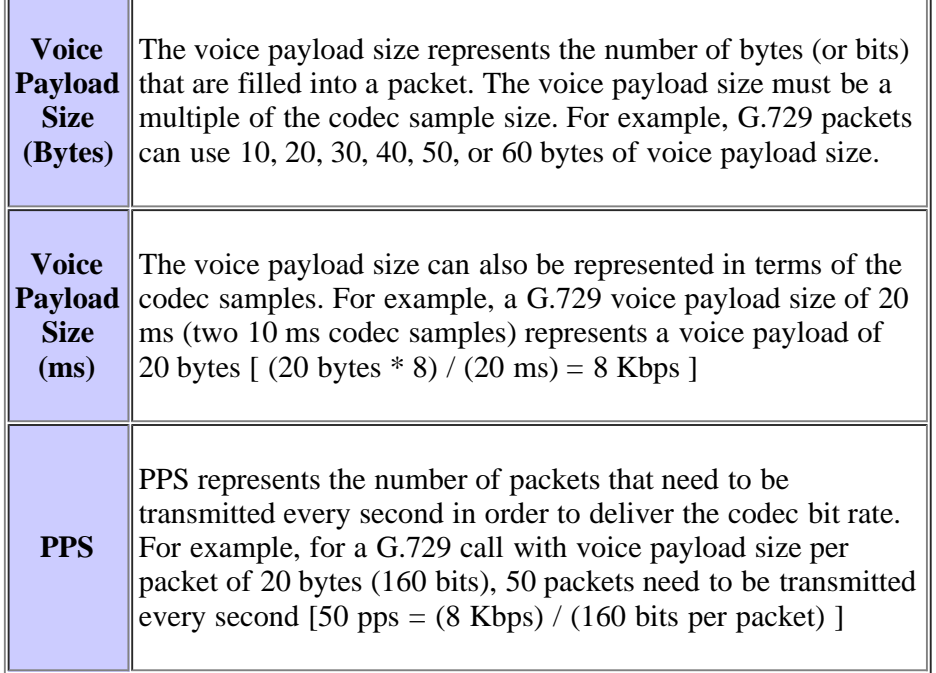

#### <span id="page-3-0"></span>**Bandwidth Calculation Formulas**

These calculations are used:

- Total packet size =  $(L2 \text{ header: MP or FRF.12 or Ethernet}) + (IP/UDP/RTP header) + (voice payload size)$
- PPS = (codec bit rate) / (voice payload size)
- Bandwidth  $=$  total packet size  $*$  PPS

#### <span id="page-3-1"></span>**Sample Calculation**

For example, the required bandwidth for a G.729 call (8 Kbps codec bit rate) with cRTP, MP and the default 20 bytes of voice payload is:

- Total packet size (bytes) = (MP header of 6 bytes) + ( compressed IP/UDP/RTP header of 2 bytes) + (voice payload of  $20 \text{ bytes} = 28 \text{ bytes}$
- Total packet size (bits) =  $(28 \text{ bytes}) * 8 \text{ bits per byte} = 224 \text{ bits}$
- PPS =  $(8 \text{ Kbps codec bit rate}) / (160 \text{ bits}) = 50 \text{ pps}$

**Note:** 160 bits = 20 bytes (default voice payload) \* 8 bits per byte

Bandwidth per call = voice packet size  $(224 \text{ bits}) * 50 \text{ pps} = 11.2 \text{ Kbps}$ 

# <span id="page-3-2"></span>**Configuring Voice Payload Sizes in Cisco CallManager and IOS Gateways**

The voice payload size per packet can be configured in Cisco CallManager and Cisco IOS gateways.

**Note:** If the Cisco IOS gateway is configured in Cisco CallManager as a Media Gateway Control Protocol (MGCP) gateway, all the codec information (codec type, payload size, voice activity detection, and so on) is controlled by Cisco CallManager.

In Cisco CallManager, the voice payload size per packet is configurable on a systemwide basis. This attribute is set in Cisco CallManager Administration (**Service** > **Service Parameters** > *select\_server* > **Cisco CallManager**) with these three service parameters:

- PreferredG711MillisecondPacketSize—(Default setting: 20 ms. Available settings: 10, 20, and 30 ms.)
- PreferredG729MillisecondPacketSize—(Default setting: 20 ms. Available settings: 10, 20, 30, 40, 50, and 60 ms.)
- PreferredG723MillisecondPacketSize—(Default setting: 30 ms. Available settings: 30 and 60 ms.)

In Cisco CallManager, the voice payload size is configured in terms of milliseconds (ms) samples. Based on the codec, this table maps some ms samples to the actual payload size in bytes.

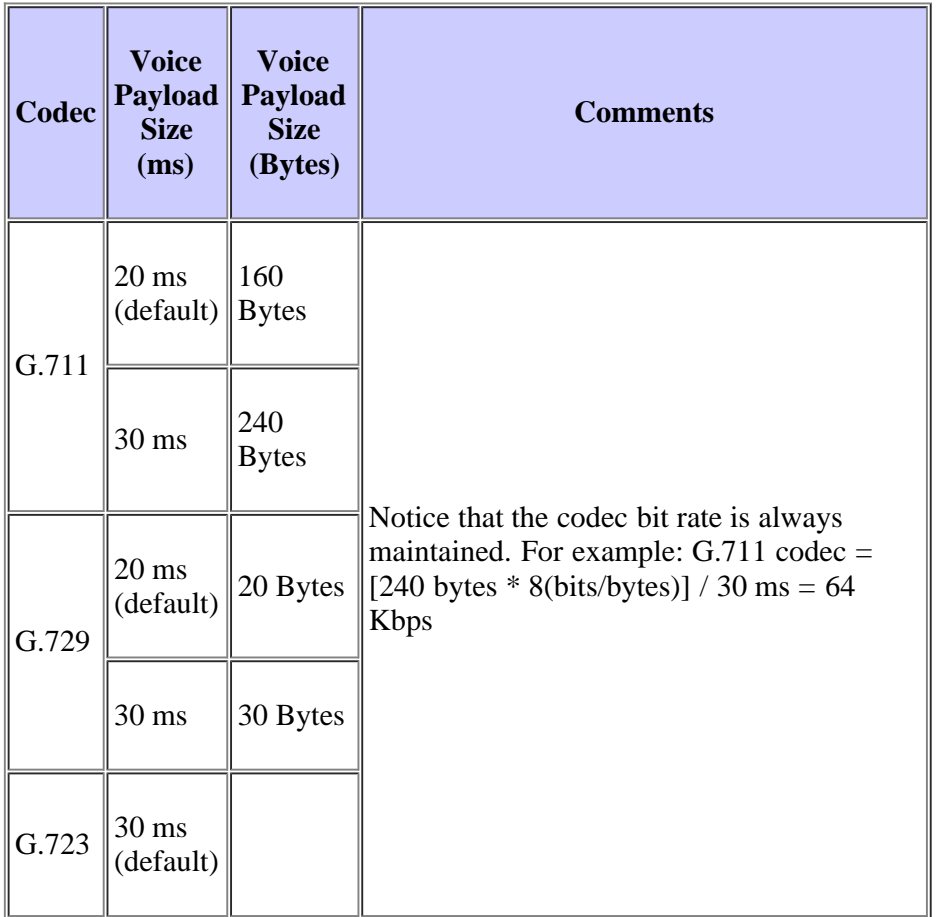

In Cisco IOS gateways, a feature is added in Cisco IOS Software Release 12.0(5)T that allows the voice payload size (in bytes) for VoIP packets to be changed through the Command-Line Interface (CLI). The new command syntax follows:

```
Cisco-Router(config-dial-peer)#codec g729r8 bytes ?
Each codec sample produces 10 bytes of voice payload.
Valid sizes are:
10, 20, 30, 40, 50, 60, 70, 80, 90, 100, 110, 120,
130, 140, 150, 160, 170, 180, 190, 200, 210, 220, 230
Any other value within the range will be rounded down to nearest valid size.
<10-230> Choose a voice payload size from the list above
```
### <span id="page-4-0"></span>**Impact of Changing Voice Payload Sizes**

The number of codec samples per packet is another factor that determines the bandwidth and delay of a VoIP call. The codec defines the size of the sample, but the total number of samples placed in a packet affects how many packets are sent per second.

When you increase the voice payload size the VoIP bandwidth reduces and the overall delay increases. The following example illustrates this:

- G.729 call with voice payload size of 20 bytes (20 ms): (40 bytes of IP/UDP/RTP headers + 20 bytes voice payload)\* 8 bits per byte  $*$  50 pps = 24 Kbps
- G.729 call with voice payload size of 40 bytes (40 ms): (40 bytes of IP/UDP/RTP headers  $+$  40 bytes voice payload)  $*$ 8 bits per byte  $* 25$  pps = 16 Kbps

**Note:** L2 headers are not considered in this calculation.

**Note:** The calculations show that while the payload size is doubled, the number of packets per second required is subsequently cut in half.

**Note:** As defined in the International Telecommunication Union Telecommunication Standardization Sector (ITU-T) G.114 specifications, the recommended one-way overall delay for voice is 150 ms. For a private network, 200 ms is a reasonable goal, and 250 ms must be the maximum.

# <span id="page-5-0"></span>**Voice Activity Detection**

With circuit-switched voice networks, all voice calls use 64 Kbps fixed-bandwidth links regardless of how much of the conversation is speech and how much is silence. With VoIP networks, all conversation and silence is packetized. With Voice Activity Detection (VAD), packets of silence can be suppressed.

Over time and as an average on a volume of more than 24 calls, VAD can provide up to a 35 percent bandwidth savings. The savings are not realized on every individual voice call, or on any specific point measurement. For the purposes of network design and bandwidth engineering, VAD must not be taken into account, especially on links that carry fewer than 24 voice calls simultaneously. Various features such as music on hold and fax render VAD ineffective. When the network is engineered for the full voice call bandwidth, all savings provided by VAD are available to data applications.

VAD also provides Comfort Noise Generation (CNG). Because you can mistake silence for a disconnected call, CNG provides locally generated white noise so the call appears normally connected to both parties. G.729 Annex-B and G.723.1 Annex-A include an integrated VAD function, but otherwise performs the same as G.729 and G.723.1, respectively.

In Cisco CallManager, VAD can be enabled (it is disabled by default) with these service parameters:

- **SilenceSuppressionSystemWide**—This parameter selects the VAD setting for all skinny endpoints (for example: Cisco IP Phones and Skinny gateways)
- **SilenceSuppressionWithGateways**—This parameter selects the VAD setting for all MGCP gateways. This does not have an effect on H.323 gateways. VAD on H.323 gateways must be disabled on the gateway.

You can find these service parameters under Cisco CallManager Administration (**Service** > **Service Parameters** > *select\_server* > **Cisco CallManager**).

# <span id="page-5-1"></span>**RTP Header-Compression or Compressed RTP (cRTP)**

#### RTP Header Compression

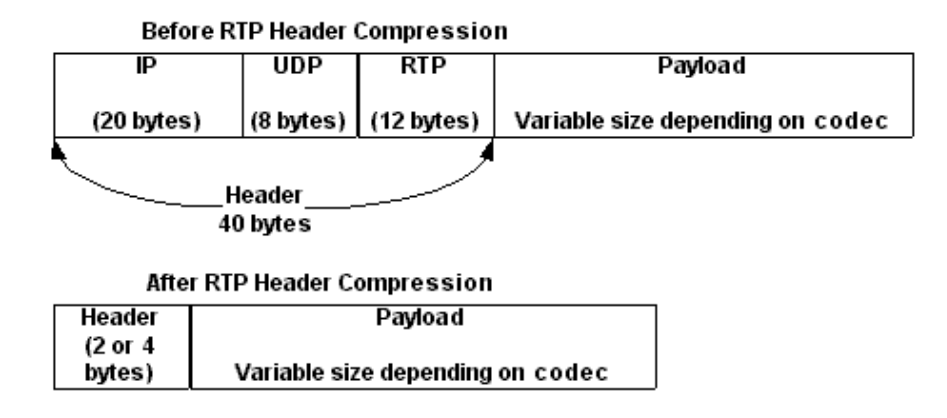

All VoIP packets are made up of two components: voice samples and IP/UDP/RTP headers. Although the voice samples are compressed by the Digital Signal Processor (DSP) and can vary in size based on the codec used, these headers are a constant 40 bytes in length. When compared to the 20 bytes of voice samples in a default G.729 call, these headers make up a considerable amount of overhead. With cRTP, these headers can be compressed to two or four bytes. This compression offers significant VoIP bandwidth savings. For example, a default G.729 VoIP call consumes 24 Kb without cRTP, but only 12 Kb with cRTP enabled.

Because cRTP compresses VoIP calls on a link-by-link basis, both ends of the IP link need to be configured for cRTP.

In Cisco IOS Software Releases 12.0.5T and earlier, cRTP is process-switched, severely limiting the scalability of cRTP solutions due to CPU performance. Most of these issues have been resolved through various cRTP performance improvements introduced in Cisco IOS Software Releases 12.0.7T through 12.1.2T. This is a summary of the history.

- cRTP is process-switched in Cisco IOS Software Release 12.0.5T and earlier.
- In Cisco IOS Software Release 12.0.7T, and continuing in 12.1.1T, fast-switching and Cisco Express Forwardingswitching support for cRTP is introduced.
- In Cisco IOS Software Release 12.1.2T, algorithmic performance improvements are introduced.

Moving cRTP into the fast-switching path significantly increases the number of RTP sessions (VoIP calls) that VoIP gateways and intermediate routers can process.

#### <span id="page-6-0"></span>**Heuristics for Compression**

As RTP does not have a distinct packet header of its own, an RTP stream (for cRTP) is distinguished from a UDP stream (cUDP) by using heuristics. The exact heuristics used at present in order to detect RTP packets for compression are:

- The destination port number is even.
- $\bullet$  The destination port number is in the range 16384-32767 or 49152-65535.
- The RTP version field is set to two.
- The RTP extension field is set to zero.

# <span id="page-6-1"></span>**Cisco Support Community - Featured Conversations**

[Cisco Support Community](https://supportforums.cisco.com/index.jspa) is a forum for you to ask and answer questions, share suggestions, and collaborate with your peers. Below are just some of the most recent and relevant conversations happening right now.

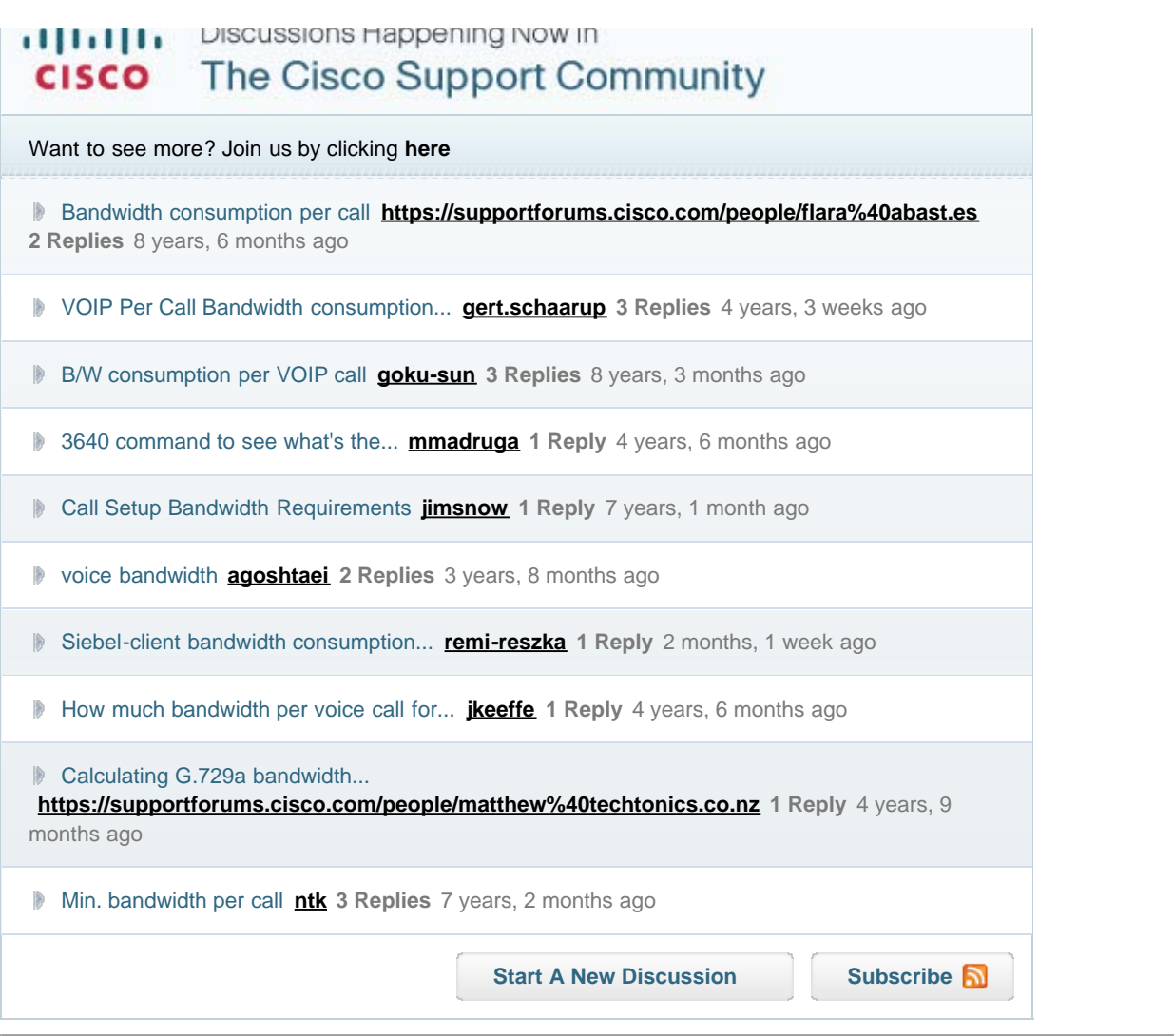

# <span id="page-7-0"></span>**Related Information**

- **[Voice Technology Support](http://www.cisco.com/cisco/web/psa/default.html?mode=tech&level0=268436015)**
- **[Voice and Unified Communications Product Support](http://www.cisco.com/cisco/web/psa/default.html?mode=prod&level0=278875240)**
- **Recommended Reading: [Troubleshooting Cisco IP Telephony](http://www.amazon.com/exec/obidos/tg/detail/-/1587050757/002-2852372-2325602)**
- **[Technical Support & Documentation Cisco Systems](http://www.cisco.com/cisco/web/support/index.html)**

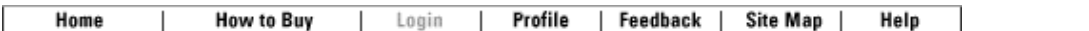

#### [Contacts & Feedback](http://www.cisco.com/web/siteassets/contacts/index.html) | [Help](http://www.cisco.com/web/help/index.html) | [Site Map](http://www.cisco.com/web/siteassets/sitemap/index.html)

© 2009 - 2010 Cisco Systems, Inc. All rights reserved. [Terms & Conditions](http://www.cisco.com/web/siteassets/legal/terms_condition.html) | [Privacy Statement](http://www.cisco.com/web/siteassets/legal/privacy.html) | [Cookie Policy](http://www.cisco.com/web/siteassets/legal/privacy.html#cookies) | [Trademarks of Cisco Systems, Inc.](http://www.cisco.com/web/siteassets/legal/trademark.html)